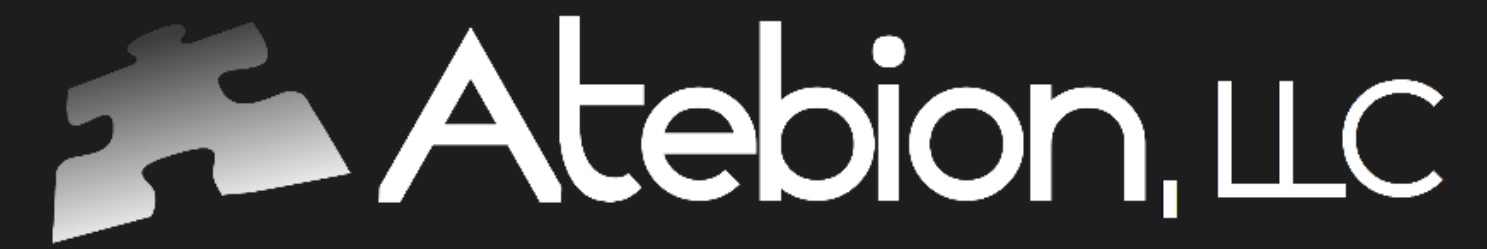

Solutions is Our Name

© 2018 Atebion, LLC

Generate a Quick Start Compliance Matrix in 5 Steps

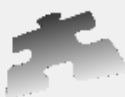

## Atebion, LLC

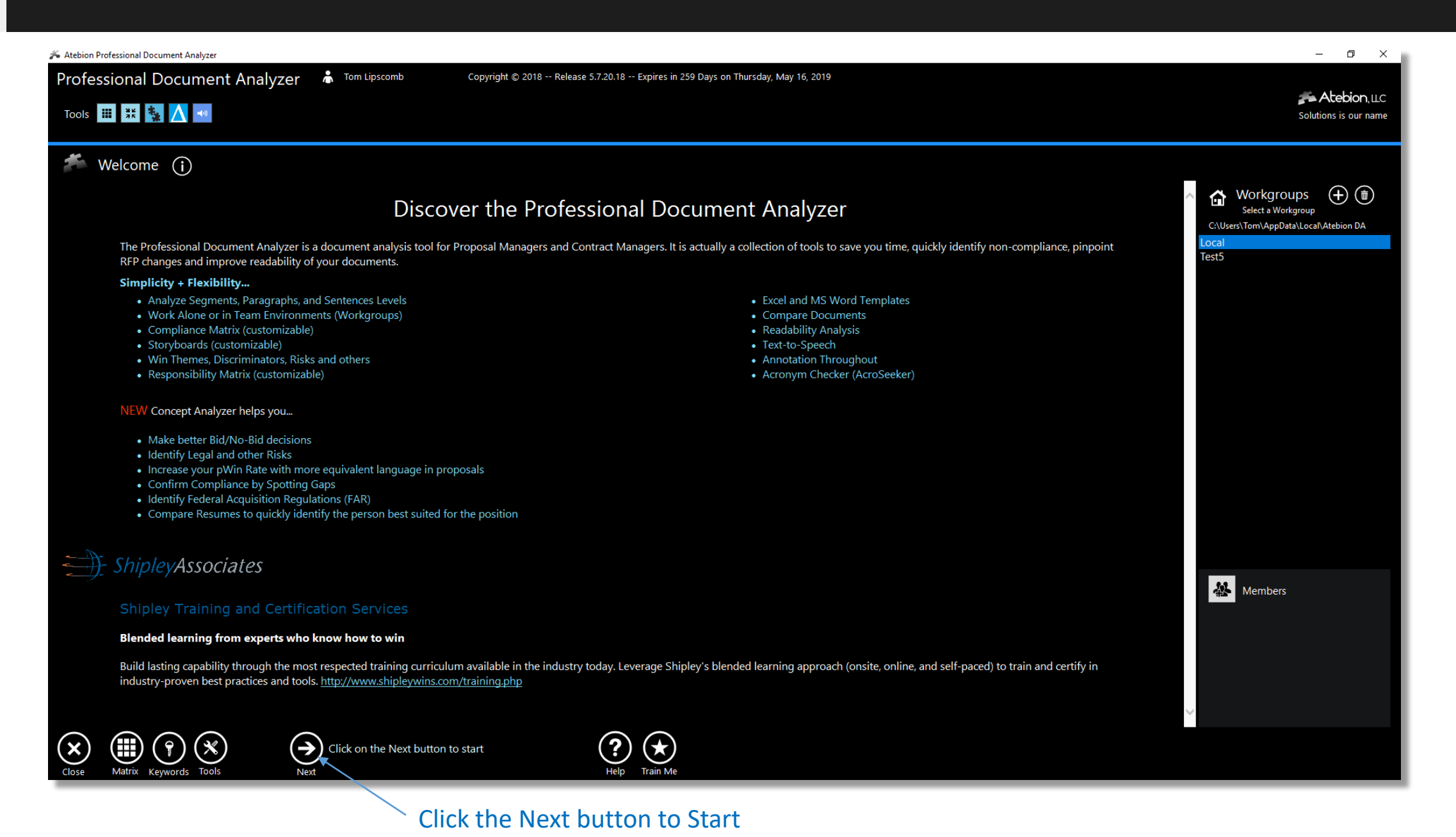

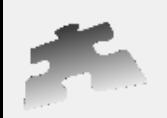

Atebion Professional Document Analyzer

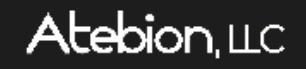

 $\Box$  $\mathsf{X}$ 

A project is used to hold documents, much like a folder.

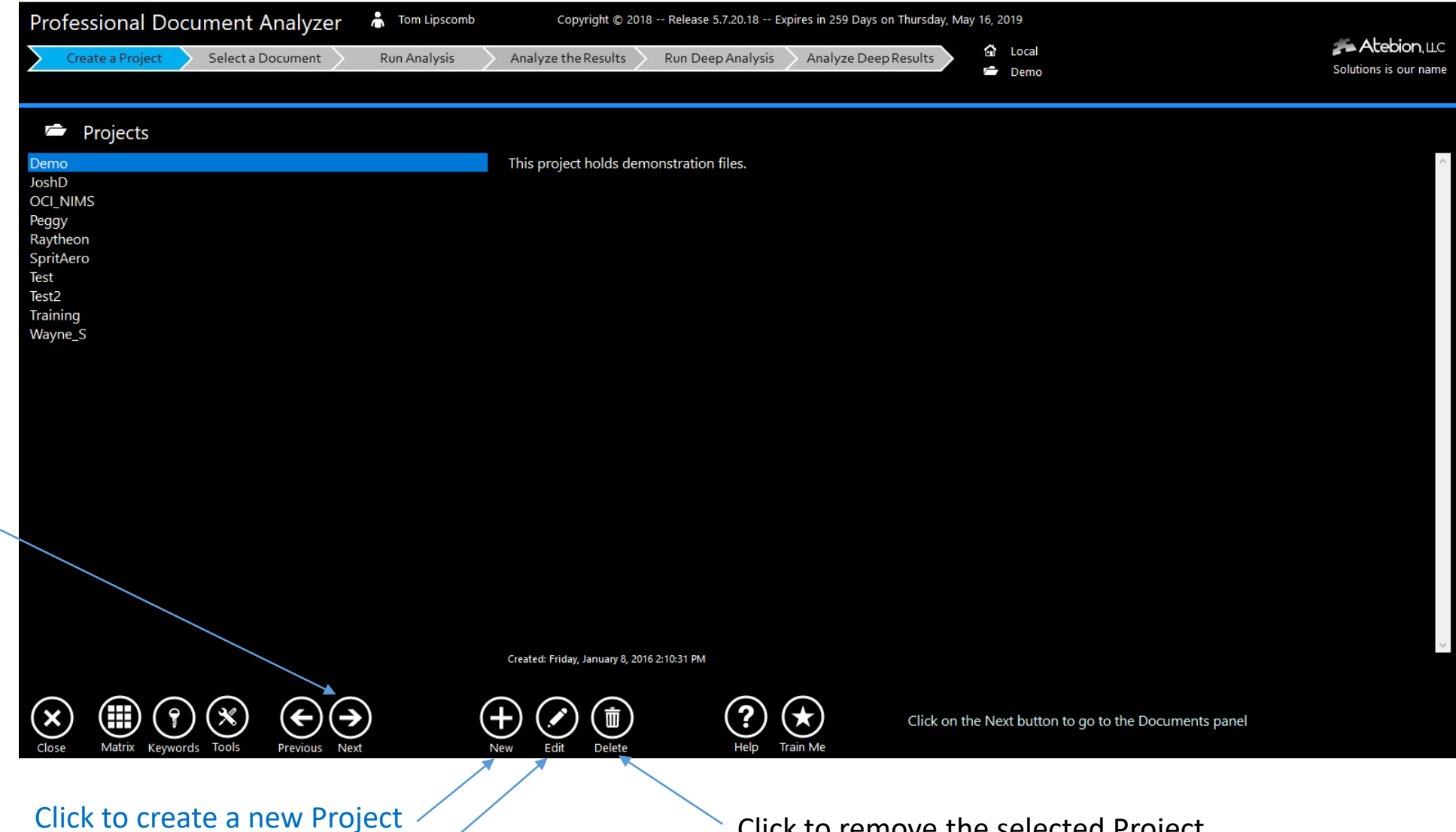

Once you have selected a Project, click the next button to go to the Document panel.

Click to change the selected Project's description

Click to remove the selected Project

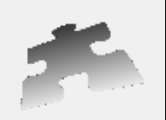

## Document panel – Step 2 Import a Document and/or Select a Document

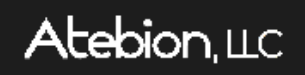

The Document panel holds documents for your selected Project.

Edit your imported Document to remove content you don't want to shred/parse

Once you have selected a Document, click the next button to go to the Analyze panel.

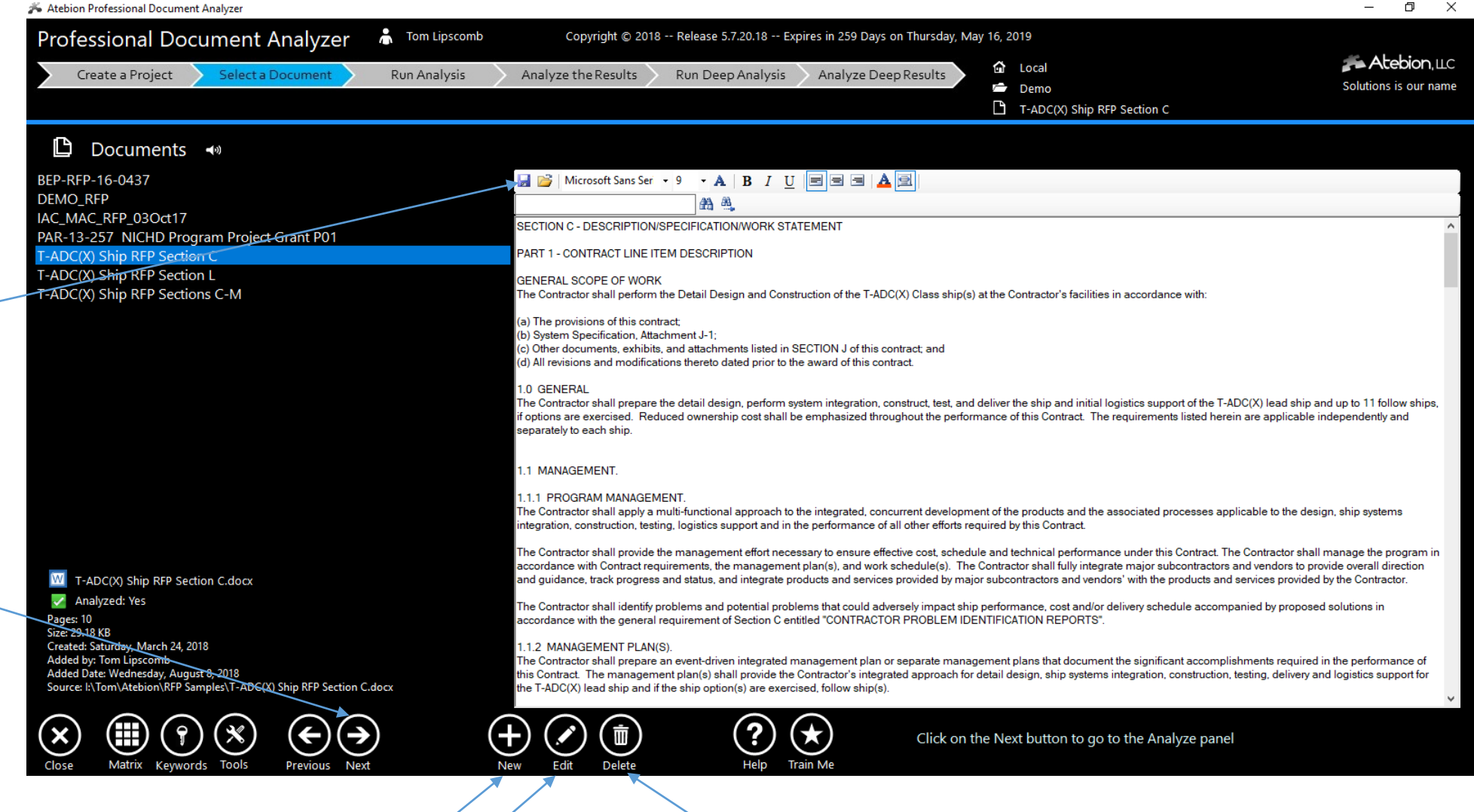

Click to remove the selected Document

## Click to import a new Document

Click to replace the selected Document

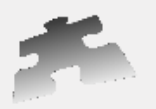

The Analyze panel shreds/parses and identifies selected Keywords for your current Document.

There are two Parse Types, the Legal (typical Red. RFPs) and Paragraphs.

If you have run the Analyzer previously on the current Document, you can click on the Next button to go to the Analysis Results panel.

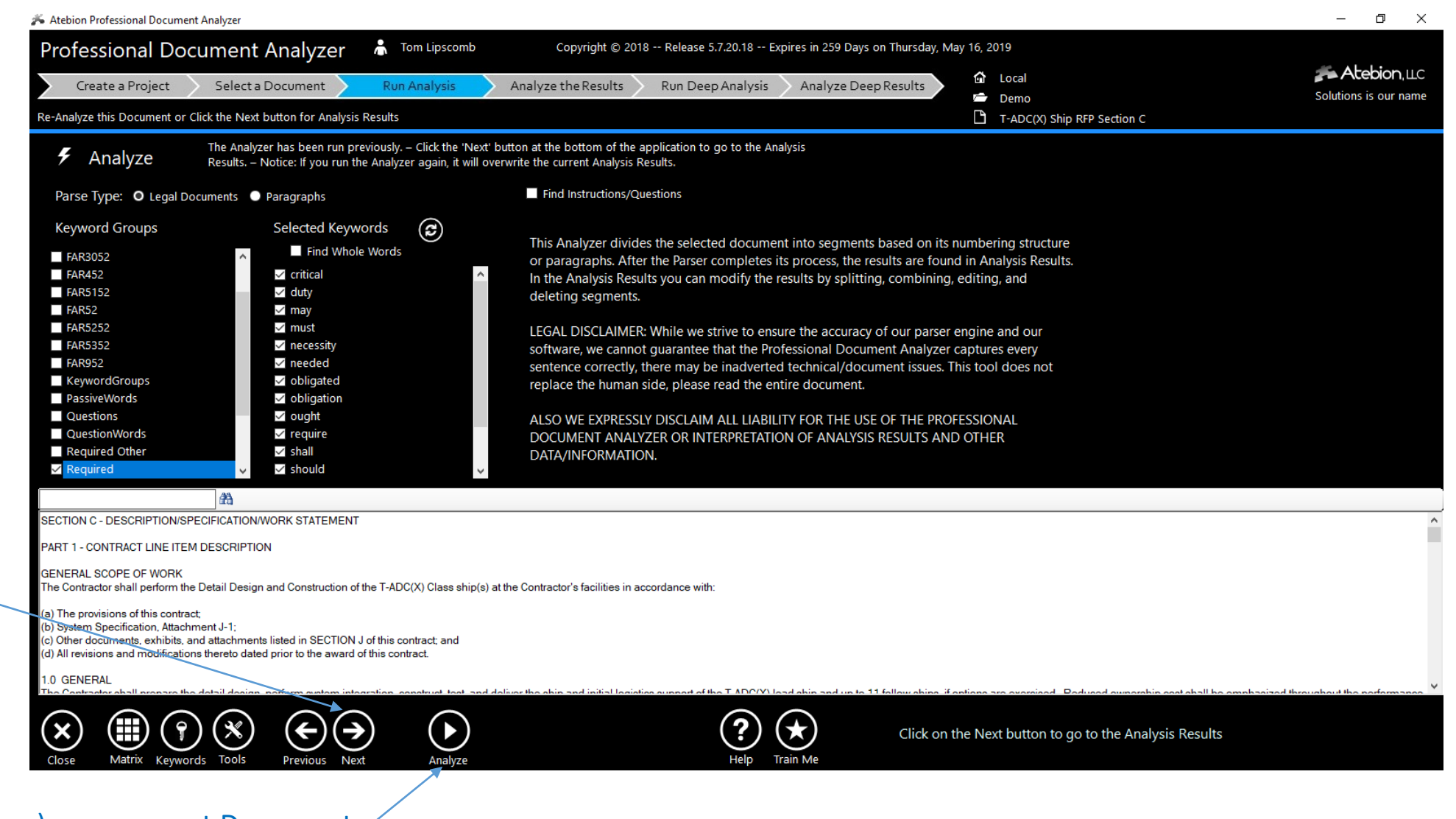

Click to Analyze (shred/parse) your current Document

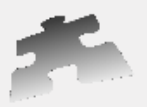

The Analysis Results panel lets you to review, annotate, split/combine your shredded results and generate a Starter Compliance Matrix.

> Click to Split the selected parsed segment

Click to Combine segments

Click to generate a Starter Compliance Matrix – See next page

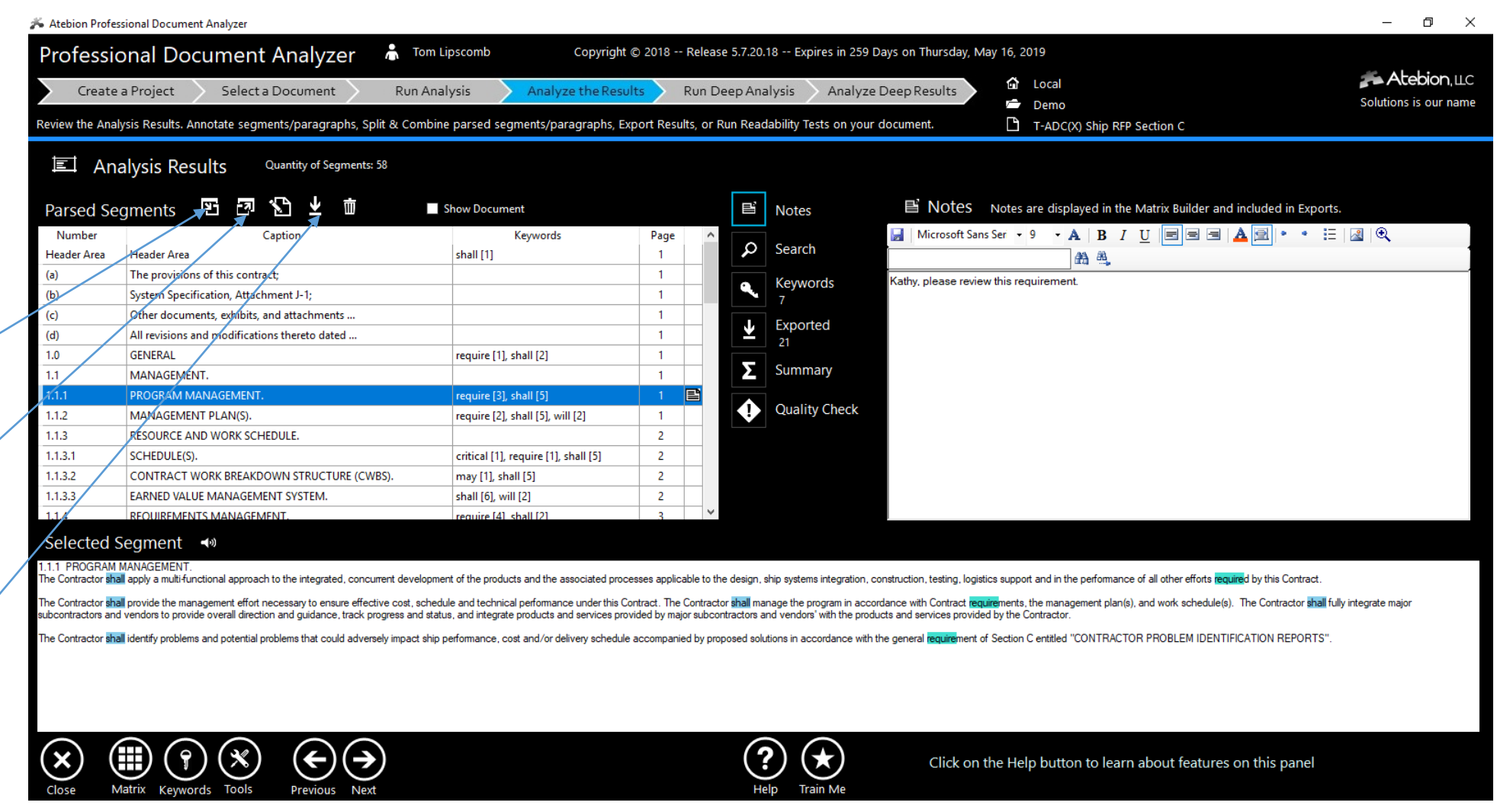

Download Starter Compliance Matrix Excel Templates, see link for instructions:

[https://atebionllc.com/pdfs/How\\_to\\_Download\\_Starter\\_Compliance\\_Matrix\\_Templates.pdf](https://atebionllc.com/pdfs/How_to_Download_Starter_Compliance_Matrix_Templates.pdf)

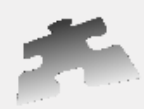

The Export Analysis Results popup window, lets you generate a Starter Compliance Matrix.

Export Analysis Results popup window is shown when you click the Export button on the Analysis Results panel.

Excel Templates drop-down list is NOT displayed until you either Download or create Excel Templates.

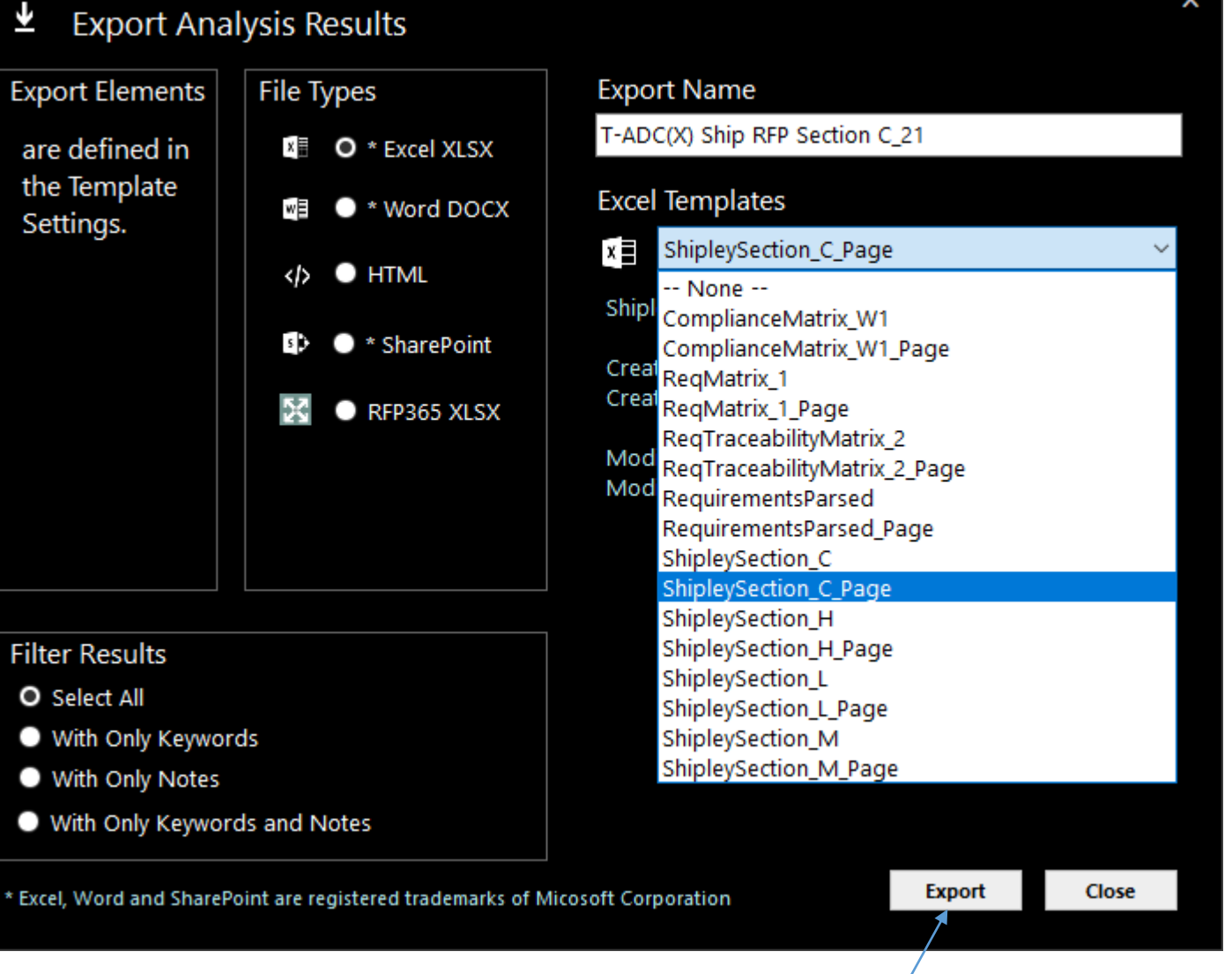

Download Starter Compliance Matrix Excel Templates, see link for instructions: [https://atebionllc.com/pdfs/How\\_to\\_Download\\_Starter\\_Compliance\\_Matrix\\_Templates.pdf](https://atebionllc.com/pdfs/How_to_Download_Starter_Compliance_Matrix_Templates.pdf)

Click to generate a Starter Compliance Matrix

**Atebion**. LLC